Produkt-Handbuch **ABB i-bus® EIB / KNX Analogaktor AA/S 4.1 Analogaktormodul AAM/S 4.1**

Gebäude-Systemtechnik

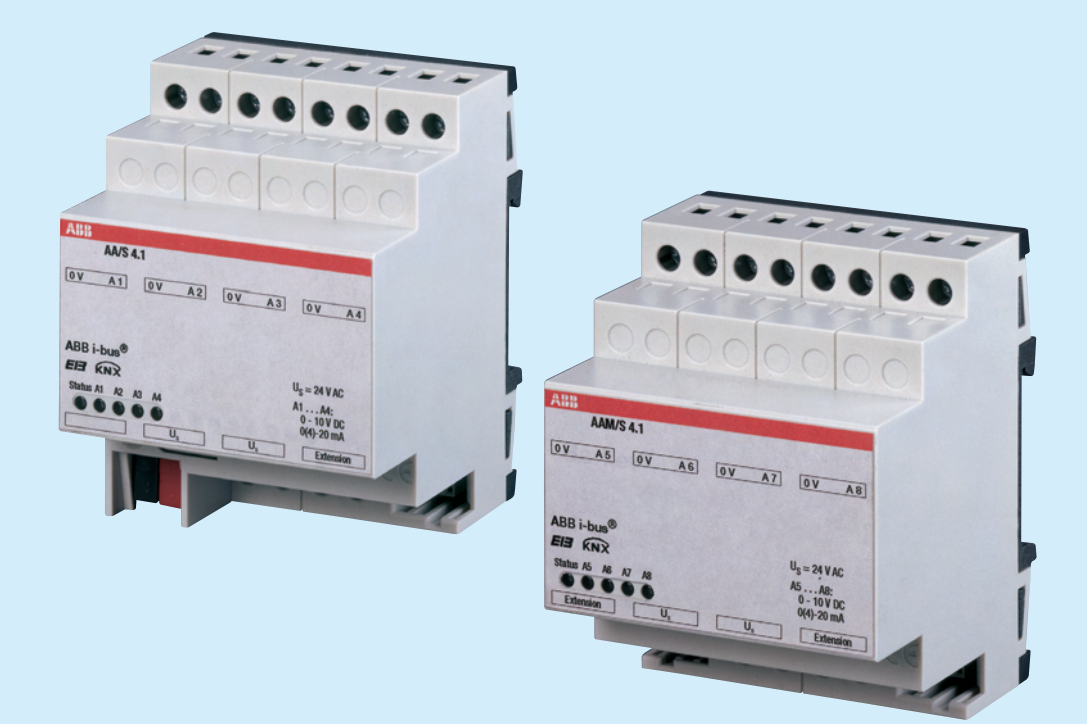

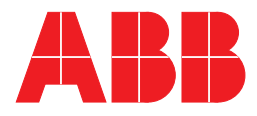

Dieses Handbuch beschreibt die Funktion des Analogaktors AA/S 4.1 und des Analogaktormoduls AAM/S 4.1 mit dem Anwendungsprogramm "Analogausgabe 4-8f /1.3". Technische Änderungen und Irrtümer sind vorbehalten.

#### **Haftungsausschluss:**

Trotz Überprüfung des Inhalts dieser Druckschrift auf Übereinstimmung mit der Hard- und Software können Abweichungen nicht vollkommen ausgeschlossen werden. Daher können wir hierfür keine Gewähr übernehmen. Notwendige Korrekturen fließen in neue Versionen des Handbuchs ein. Bitte teilen Sie uns Verbesserungsvorschläge mit.

# Inhalt

### Seite

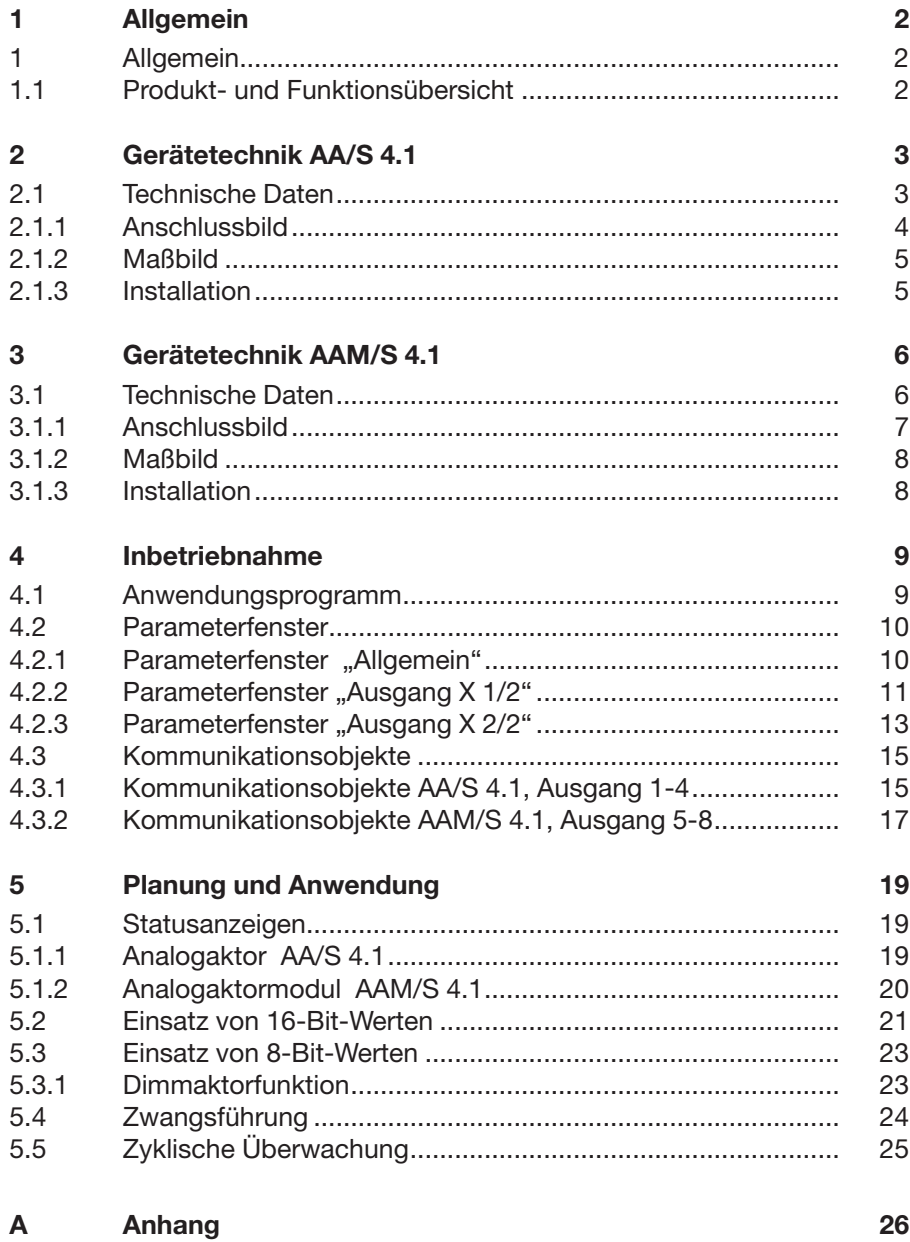

### **1 Allgemein**

Der Analogaktor wandelt Messdaten, die über EIB / KNX-Telegramme empfangen werden, in analoge Ausgangssignale um. Die analogen Ausgangs signale ermöglichen Endgeräten der Heizungs-, Klima- und Lüftungstechnik ihre Ausgangsgrößen auf Grund von Businformationen anzupassen und an Regelprozessen teilzunehmen. **1.1 Produkt- und Funktionsübersicht**

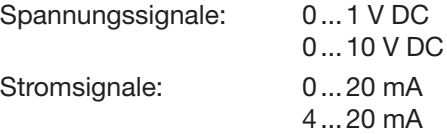

Der Analogaktor verfügt über vier analoge Ausgänge, die sich per Software auf eines der zuvor genannten Formate parametrieren lassen. Nicht benötigte Ausgänge lassen sich abschalten. Die Ausgangsgrößen können durch eine übergeordnete Steuerung zwangsgeführt werden.

Mit Hilfe des Analogaktormoduls AAM/S kann die Anzahl der analogen Ausgänge auf 8 erweitert werden. In Kombination mit der Tastsensor-Funktion "Dimmen" kann sowohl der Analogaktor als auch das Analogaktormodul als aktive Steuereinheit für Dimm-Applikationen eingesetzt werden.

Hinweis: Der Analogaktor AA/S und benötigt für den Betrieb eine externe 24 V AC Spannungsversorgung. Diese Spannungsversorgung kann gleichzeitig auch die Versorgung eines angeschlossenen Analogaktormoduls AAM/S übernehmen.

# **Gerätetechnik Analogaktor AA/S 4.1**

### **2 Gerätetechnik AA/S 4.1**

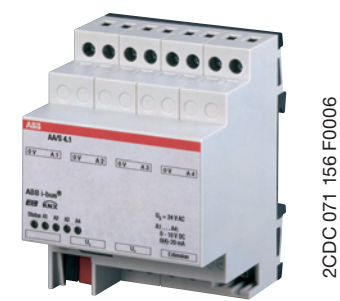

Der Analogaktor wandelt über EIB / KNX empfange Messdaten in analoge Ausgangssignale um. Das Gerät verfügt über vier Ausgänge. Die Analogausgänge können unabhängig voneinander als Strom- oder Spannungsausgänge mit einstellbaren Ausgangssignalen verwendet werden. Mit dem Erweiterungsmodul AAM/S kann die Anzahl der analogen Ausgänge auf 8 erweitert werden. Der Analogaktor ist ein Reiheneinbaugerät zum Einbau in Verteiler. Die Verbindung zum EIB / KNX wird über eine Busanschlussklemme hergestellt. Das Gerät benötigt eine externe Spannungsversorgung von 24 V AC.

Abb. 1: AA/S 4.1

#### **2.1 Technische Daten**

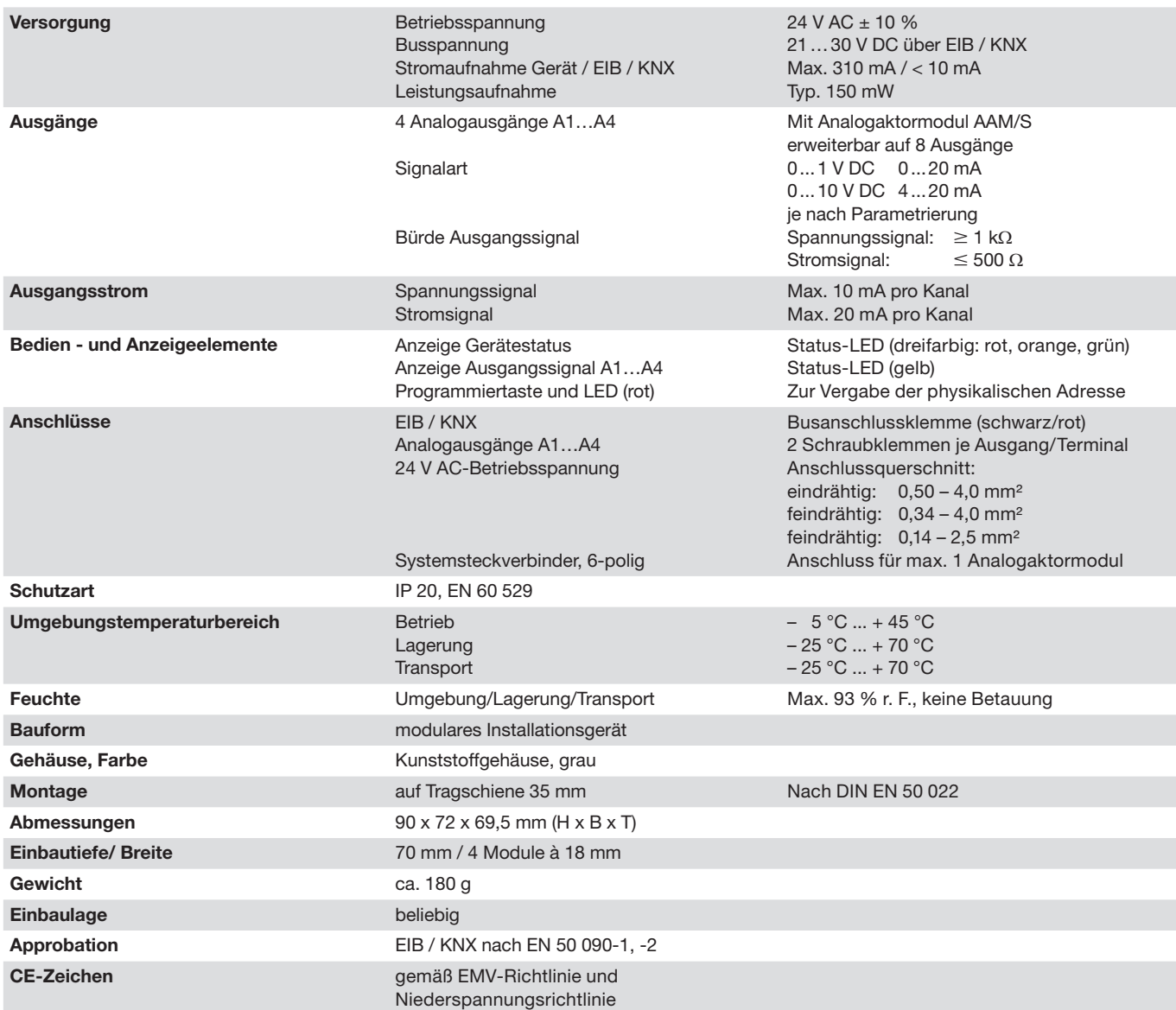

# **Gerätetechnik Analogaktor AA/S 4.1**

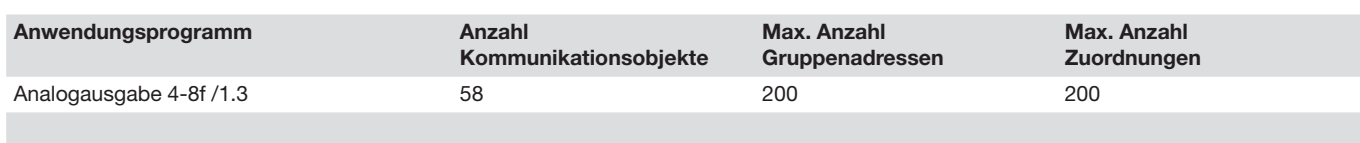

Hinweis: Für die Programmierung ist die ETS2 V 1.3 oder höher erforderlich. Bei Verwendung der ETS3 ist eine Datei vom Typ ".VD3" zu importieren. Das Anwendungsprogramm liegt in der ETS2 / ETS3 unter ABB/Ausgabe/Analogausgang ab.

### **2.1.1 Anschlussbild**

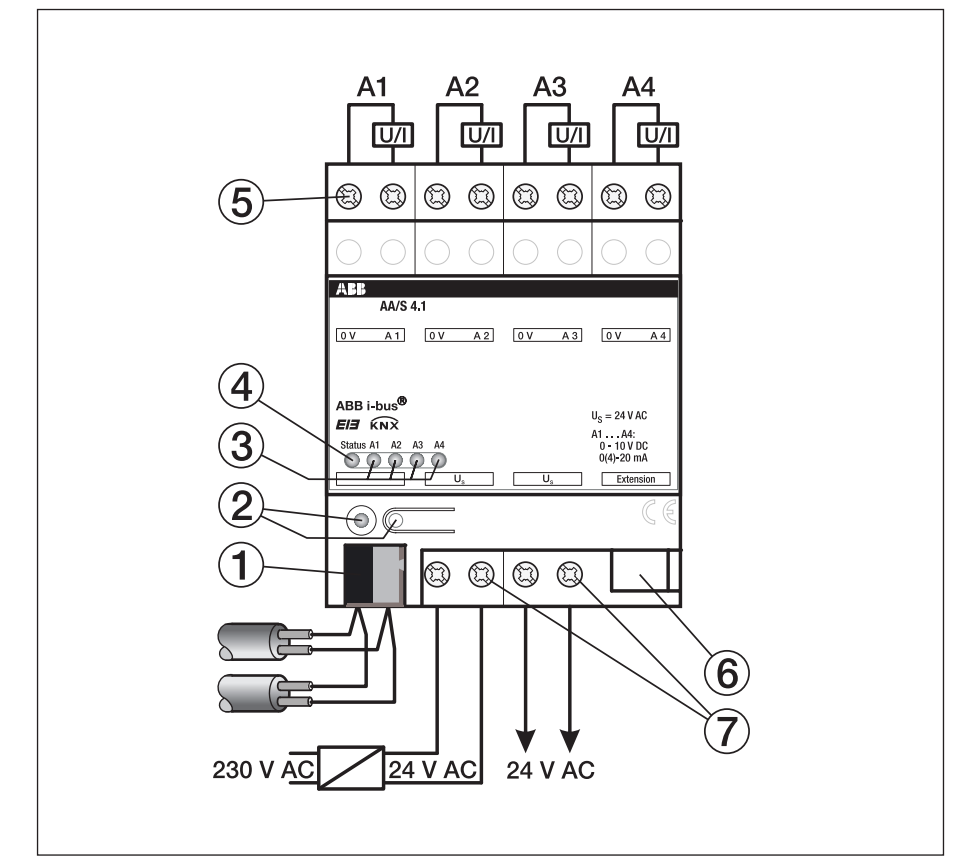

Abb. 2: Anschlussbild AA/S 4.1

- 
- 
- 
- **4** Status-LED Gerät
- **1** Busanschlussklemme **5** Anschlussklemmen A1…A4
- **2** Programmier-LED/ -Taste **6** Anschluss für Analogaktormodul
- **3** Status-LED Ausgang A1…A4 **7** Anschlussklemmen 24 V AC

# **Gerätetechnik Analogaktor AA/S 4.1**

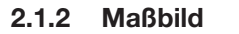

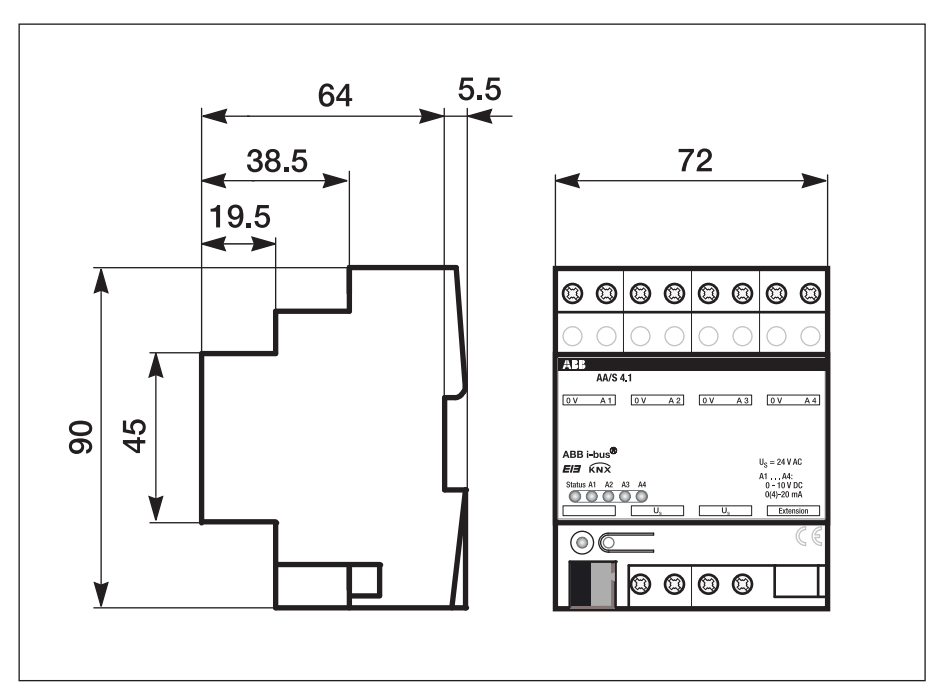

Abb. 3: Analogaktor AA/S 4.1

**2.1.3 Installation**

Der Anschluss zu max. einem Analogaktormodul erfolgt über einen 6-poligen Systemstecker (liegt dem Analogaktormodul bei).

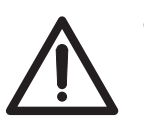

 $\bullet$  Die 24 V AC Versorgungsspannung des Analogaktors darf nicht zur Versorgung von anderen Komponenten (z.B. Stellantriebe für Lüftungsklappen) verwendet werden, die über die Analogausgänge angesteuert werden sollen (Zerstörungsgefahr!).

- - Schließen Sie keine EVG oder elektronischen Trafos mit 1 – 10 V Steuereingang an die Ausgänge an!
- $\bullet$  Schließen Sie keine externen Spannungen an die Ausgänge an. Angeschlossene Komponenten müssen eine sichere Trennung zu anderen Spannungen gewährleisten.
- $\bullet$  Verbinden Sie die Klemmen 0 V nicht mit den gleichnamigen Klemmen eines Analogaktormoduls (Zerstörungsgefahr!).
- - Die 0 V-Klemmen der Ausgänge A1... A4 sind intern miteinander verbunden.

# **Gerätetechnik Analogaktormodul AAM/S 4.1**

## **3 Gerätetechnik AAM/S 4.1**

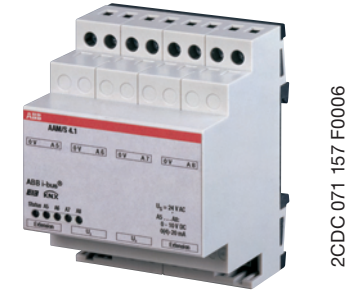

2CDC 071 157 F0006

Mit dem Analogaktormodul kann die Anzahl der analogen Ausgänge des Analogaktors AA/S 4.1 um vier Ausgänge erweitert werden. Das Gerät wandelt über EIB / KNX empfangene Messdaten in analoge Ausgangssignale um. Die Analogausgänge können unabhängig voneinander als Strom- oder Spannungsausgänge mit einstellbaren Ausgangssignalen verwendet werden. Das Analogaktormodul ist ein Reiheneinbaugerät zum Einbau in Verteiler. Für den Betrieb wird eine externe 24 V AC  $\pm$  10 % (über AA/S 4.1) benötigt.

Abb. 4: AAM/S 4.1

### **3.1 Technische Daten**

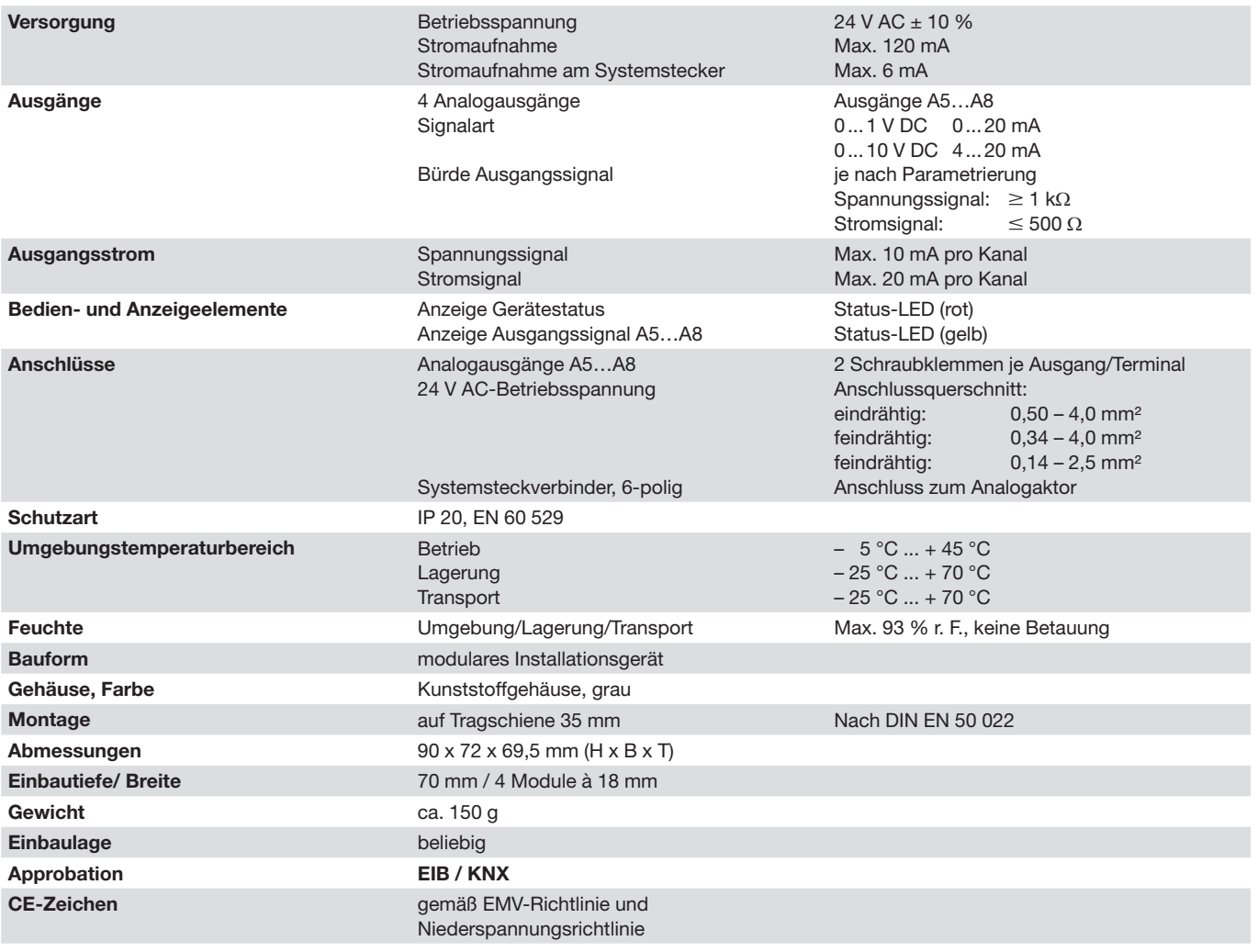

Hinweis: Die Programmierung des Analogaktormoduls AAM/S 4.1 erfolgt über die Applikation des Analogaktors AA/S 4.1. Für die Programmierung ist die ETS2 V 1.3 oder höher erforderlich. Bei Verwendung der ETS3 ist eine Datei vom Typ ".VD3" zu importieren. Das Anwendungsprogramm liegt in der ETS2 / ETS3 unter ABB/Ausgabe/Analogausgang ab.

# **Gerätetechnik Analogaktormodul AAM/S 4.1**

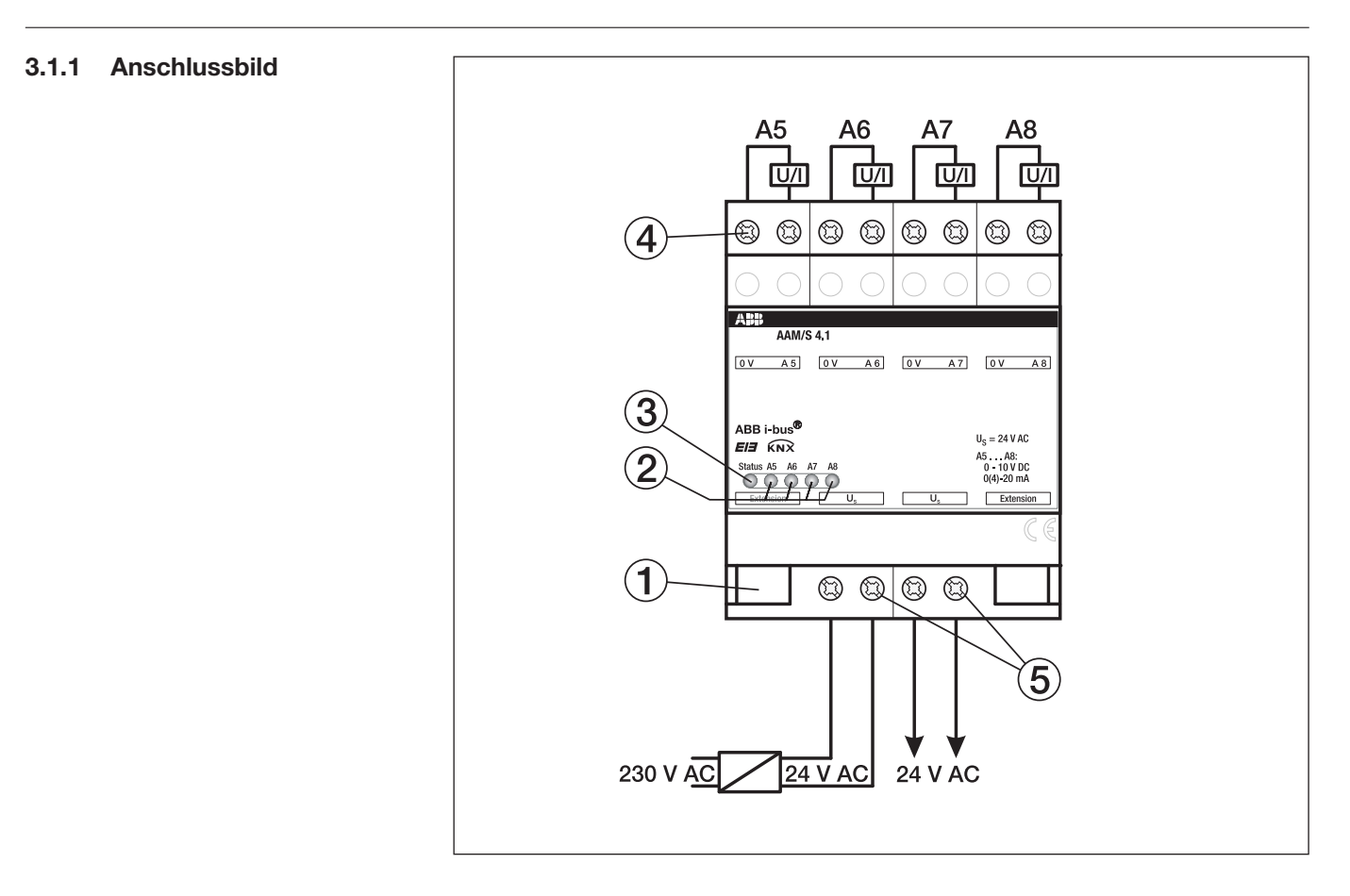

Abb. 5: Anschlussbild AAM/S 4.1

- **1** Anschluss zum Analogaktor **4** Anschlussklemmen A5…A8
- **2** Status-LED Ausgang A5…A8 **5** Anschlussklemmen 24 V AC
- **3** Status-LED Gerät
- 
- 

**Gerätetechnik Analogaktormodul AAM/S 4.1**

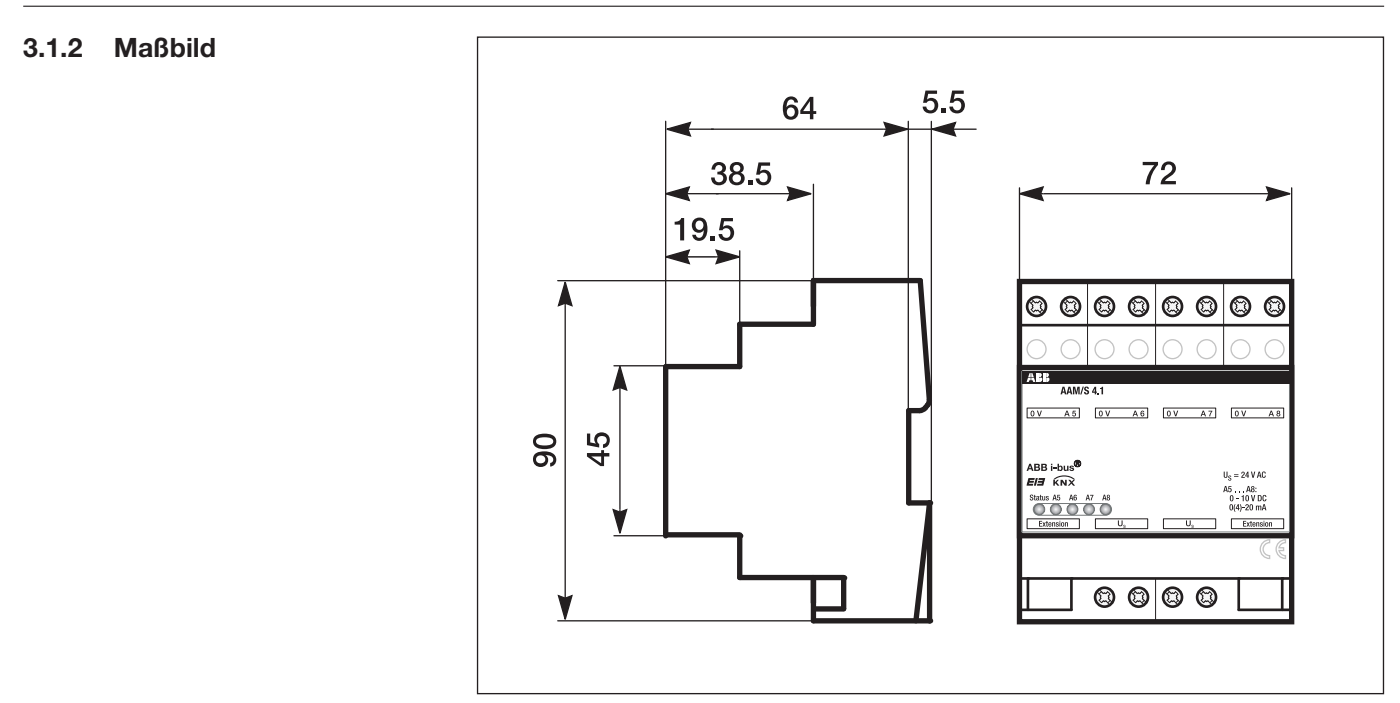

Abb. 6: Analogaktormodul AAM/S 4.1

#### Der Anschluss eines Analogaktormoduls an den Analogaktor erfolgt ausschließlich mit dem 6-poligen Systemstecker (liegt dem Analog-**3.1.3 Installation**

aktormodul bei).

Es kann maximal ein Analogaktormodul angeschlossen werden.

Der Tausch eines Analogaktormoduls gegen eines vom selben Typ – z. B. bei einem Defekt – kann im laufenden Betrieb des Systems erfolgen (Modul vor Austausch spannungsfrei schalten!). Nach dem Tausch führt der Analogaktor nach ca. 25 s einen Reset durch. Dadurch werden alle Ausgänge neu initialisiert und in den Ursprungszustand versetzt.

Das Entfernen oder Hinzufügen von Modulen ohne Anpassung der Projektierung und anschließendes Herunterladen in den Analogaktor ist nicht zulässig, da es zu Fehlfunktionen des Systems führt.

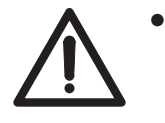

 Die 24 V AC Versorgungsspannung des Analogaktors darf nicht zur Versorgung von anderen Komponenten (z.B. Stellantriebe für Lüftungsklappen) verwendet werden, die über die Analogausgänge angesteuert werden sollen (Zerstörungsgefahr!).

- $\bullet$  Schließen Sie keine EVG oder elektronischen Trafos mit 1 – 10 V Steuereingang an die Ausgänge an!
- - Schließen Sie keine externen Spannungen an die Ausgänge an. Angeschlossene Komponenten müssen eine sichere Trennung zu anderen Spannungen gewährleisten.
- $\bullet$  Verbinden Sie die Klemmen 0 V nicht mit den gleichnamigen Klemmen eines Analogaktormoduls (Zerstörungsgefahr!).
- $\bullet$  Die 0 V-Klemmen der Ausgänge A5 ... A8 sind intern miteinander verbunden.

#### ABB i-bus® EIB / KNX **Inbetriebnahme**

### **4 Inbetriebnahme**

**4.1 Anwendungsprogramm**

Der Analogaktor dient zur Umsetzung von physikalischen Werten (2 Byte) oder relativen Werten (1 Byte) in analoge Spannungen (0 … 1 V, 0 … 10 V) oder Ströme (0 … 20 mA, 4 … 20 mA). Auf diese Weise können zum Beispiel Komponenten der Klima- und Lüftungstechnik wie Stellantriebe für Lüftungsklappen oder andere Geräte in das EIB / KNX-System eingebunden werden.

In der Grundeinstellung sind die Ausgänge abgeschaltet ("keine Funktion"). Für jeden der Ausgänge kann separat mit dem Parameter "Signal Ausgang X" das gewünschte Spannungs- oder Stromsignal gewählt werden. Sobald ein Ausgang aktiviert wird, zeigt die ETS weitere Parameter und Kommunikationsobjekte an. Ein aktiver Ausgang besitzt ein Kommunikationsobjekt "Eingangswert" und ein Kommunikationsobjekt "Status" und abhängig von seinen Parametern noch weitere Kommunikationsobjekte.

Zu jedem aktiven Ausgang gehören die beiden Parameterseiten "Ausgang X 1/2" und "Ausgang X 2/2". Auf der ersten dieser beiden Parameterseiten werden das gewünschte Eingangsformat (16 Bit oder 8 Bit) und das Verhalten nach einem Reset festgelegt.

8-Bit-Werte können von einer sehr großen Zahl von EIB / KNX-Geräten verwendet werden. Sie besitzen aber eine begrenzte Auflösung. 16-Bit-Werte besitzen eine hohe Auflösung und ermöglichen eine sehr flexible Anpassung an die jeweilige Anlagenfunktion. Sie erfordern aber einmalig etwas mehr Aufwand bei der Einstellung der Parameter.

Die zweite Parameterseite ermöglicht die Verwendung von Zwangsführungsobjekten zur Ansteuerung mit höherer Priorität, eine zeitliche Überwachung der Eingangsobjekte und bei der Nutzung relativer Werte (1-Byte-Objekt) die Einstellung einer Dimmfunktion.

#### **4.2 Parameterfenster**

In den folgenden Kapiteln werden die einzelnen Parameterfenster mit den zugehörigen Parametern beschrieben. Parameterwerte in kursiver Schreibweise sind werkseitig voreingestellt.

**4.2.1 Parameterfenster "Allgemeine Parameter"**

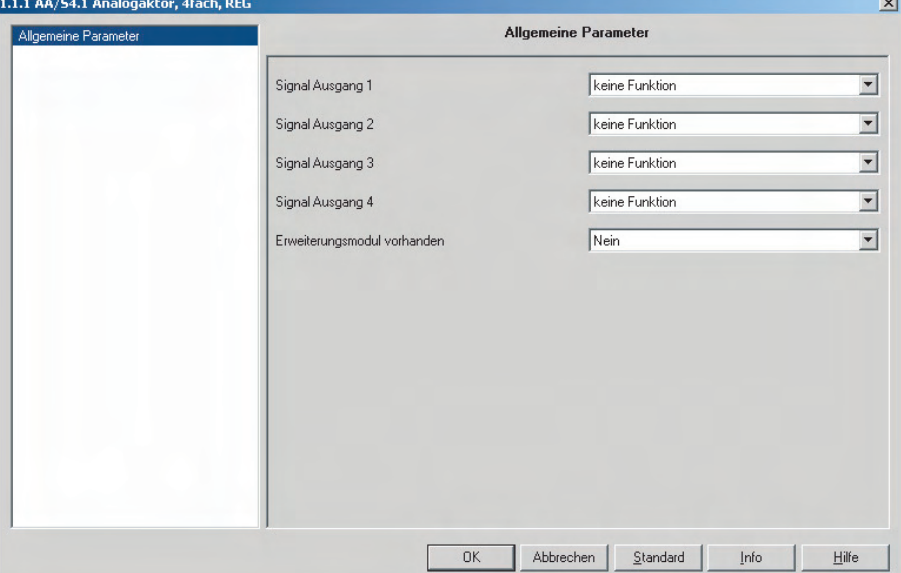

Abb. 7: Parameterfenster "Allgemein"

#### **Signal Ausgang 1…4**

Optionen: – *keine Funktion*  $-0...10V$  $-0...1V$ – 0 … 20 mA – 4 … 20 mA

Jeder Ausgang kann wahlweise als Spannungs- oder Stromquelle parametriert werden. Nicht benötigte Ausgänge können abgeschaltet werden (keine Funktion). Wenn der Ausgang funktionslos ist, bleiben zugehörige Kommunikationsobjekte und weitere Parameter verborgen. Wird der Ausgang genutzt, so werden zwei zusätzliche Parameterseiten angezeigt (Ausgang X 1/2 und Ausgang X 2/2).

#### **Erweiterungsmodul vorhanden**

Optionen: – *nein* – ja

*Ja*: Die Ausgänge 5-8 des Analogaktormoduls werden angezeigt. Diese verfügen über die gleichen Funktionalitäten, Parameter und Objekte wie die Ausgänge des Analogaktors.

#### **4.2.2 Parameterfenster "Ausgang X 1/2"**

| Allgemeine Parameter<br>Ausgang 1 1/2 |                                                       | Ausgang 1 1/2       |                          |
|---------------------------------------|-------------------------------------------------------|---------------------|--------------------------|
| Ausgang 1 2/2                         | Eingangsformat                                        | 16 Bit              | $\blacktriangledown$     |
|                                       | Eingangswert für 0% Ausgangswert<br>$[-3276832767]$   | lo.                 | $\frac{1}{x}$            |
|                                       | Eingangswert für 100% Ausgangswert<br>$[-3276832767]$ | 1000                | $\div$                   |
|                                       | Faktor des Eingangswertes                             | Eingangswert * 0,01 | $\blacktriangledown$     |
|                                       | Ausgangswert nach Initialisierung in %<br>(0100)      | ю                   | ÷                        |
|                                       | Verhalten bei Busspannungsausfall                     | letzten Wert        | $\blacktriangledown$     |
|                                       | Verhalten bei Busspannungswiederkehr                  | keine Reaktion      | $\overline{\phantom{a}}$ |
|                                       | Abfrage Eingangsobjekt<br>bei Neustart                | Nein                | $\overline{\phantom{a}}$ |
|                                       |                                                       |                     |                          |
|                                       |                                                       |                     |                          |
|                                       |                                                       |                     |                          |

Abb. 8: Parameterfenster "Ausgang X 1/2"

#### **Eingangsformat**

Optionen: – *16 Bit* – 8 Bit

Abhängig von diesem Parameter werden unterschiedliche Kommunikationsobjekte für die Eingangswerte und die Statusausgabe angezeigt.

*8-Bit*: Im 8-Bit-Betrieb verfügt der Ausgang auch über ein 1-Bit-Objekt und ein 4-Bit-Objekt. In dieser Betriebsart ist der Eingangswertebereich festgelegt (0 bzw. 255). Die Funktion des Ausgangs entspricht in diesem Fall dem EIB / KNX-Standard für Dimmaktoren.

Ist Der 8-Bit-Betrieb als Eingangsformat eingestellt, so werden die Parameter "Zeit zwischen 2 von 255 Dimmstufen" und "Verhalten bei Empfang eines Wertes" im Parameterfenster Ausgang X 2/2 (siehe 4.2.3) angezeigt.

**Eingangswert für 0 % Ausgangswert Eingangswert für 100 % Ausgangswert** Optionen: – 32768…32767 *(0 bzw. 1000)*

Zum Einstellen des Eingangswertebereich für 0 % bzw. 100 % Ausgangswert bei 16-Bit Eingangsformat.

Wurde beim Parameter "Eingangsformat" der 8-Bit-Betrieb gewählt, so ist der Eingangswertebereich festgelegt:

*Eingangswert für 0 % Ausgangswert 0*

*Eingangswert für 100 % Ausgangswert 255*

Die Funktion des Ausgangs entspricht in diesem Fall dem EIB / KNX-Standard für Dimmaktoren.

#### **Faktor des Eingangswertes**

Optionen: – *Eingangswert \* 0,01* – Eingangswert \* 0,1 – Eingangswert \* 1

- Eingangswert \* 10
- Eingangswert \* 100

Mit den drei Parametern "Eingangswert für 0 %", "Eingangswert für 100 %" und "Faktor des Eingangswertes" kann die Ausgangskennlinie des Aktors auf unterschiedliche Eingangsgrößen abgestimmt werden.

Für eine möglichst hohe interne Auflösung sollten die beiden Eingangswerte so gewählt werden, dass sie mit einem möglichst kleinen Faktor den gewünschten Bereich gut abdecken.

#### **Ausgangswert nach Initialisierung in %**

Optionen: - 0…100 *(0)*

Unabhängig von der Größe der Eingangsobjekte wird mit diesem Parameter der Ausgangswert bei einer Initialisierung, zum Beispiel nach einer neuen Programmierung oder bei Busspannungsausfall, festgelegt.

#### **Verhalten bei Busspannungsausfall**

Optionen: – *letzten Wert* – Ausgangswert in %

Wenn die Versorgungsspannung anliegt, kann der Ausgang bei Busspannungsausfall entweder den letzten Wert beibehalten, oder der Ausgang wird auf einen festen Wert eingestellt.

*Ausgangswert in %:* Ist diese Option gewählt, so wird der Parameter "Ausgangswert in %" angezeigt.

#### **Ausgangswert in %**

Optionen: – 0…100 *(0)*

Zum Einstellen des Ausgangswerts in % bei Busspannungsausfall.

#### **Verhalten bei Busspannungswiederkehr**

Optionen: – *keine Reaktion*

- Initialisierungszustand
- Zustand wie vor Busspannungsausfall

Bei Busspannungswiederkehr kann der Ausgang wahlweise seinen gerade aktuellen Wert beibehalten, den festen Initialisierungswert einstellen, oder er kann den Zustand vor dem Busspannungsausfall wiederherstellen.

#### **Abfrage Eingangsobjekt bei Neustart**

Optionen: – *nein* – ja

*Ja*: Der Ausgang sendet eine Leseanforderung an seine sendende Gruppenadresse. Anschließend wird der Ausgangswert eingestellt, der als Antwort empfangen wurde.

#### **4.2.3 Parameterfenster "Ausgang X 2/2"**

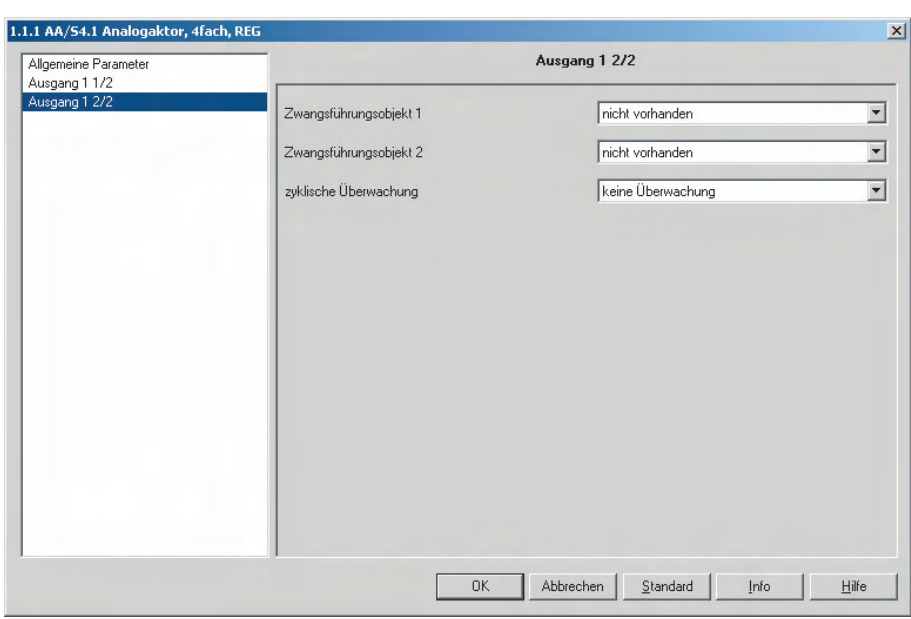

Abb. 9: Parameterfenster "Ausgang X2/2"

#### **Zwangsführungsobjekt 1 Zwangsführungsobjekt 2**

Optionen: – *nicht vorhanden*

- Zwangsführung aktiv bei 1-Telegramm
- Zwangsführung aktiv bei 0-Telegramm

Die beiden Zwangsführungsobjekte ermöglichen eine Ansteuerung des Ausgangs mit höherer Priorität als das 1-Byte- oder 2-Byte-Eingangsobjekt.

Wenn dieser Parameter auf "Nicht vorhanden" gestellt ist, zeigt die ETS das entsprechende 1-Bit-Objekt nicht an. Wenn das Objekt genutzt wird, bestimmt dieser Parameter, bei welchem Objektwert die Zwangsführung aktiv ist. Wenn das Zwangsführungsobjekt inaktiv geschaltet wird, nimmt der Ausgang den Wert entsprechend dem Objekt "Eingangswert" an.

Falls beide Zwangsführungsobjekte aktiv sind, hat das Zwangsführungsobjekt 1 die höhere Priorität.

*Zwangsführung aktiv bei 1- bzw. 0-Telegramm:* Die Parameter "Ausgangswert bei Zwangsführung 1 bzw. 2 in %" werden angezeigt.

**Ausgangswert bei Zwangsführung 1 in % Ausgangswert bei Zwangsführung 2 in %** Optionen: – 0...100 *(50)*

Dieser Parameter bestimmt den Ausgangswert, falls das entsprechende Zwangsführungsobjekt aktiv ist.

#### **Zyklische Überwachung**

Optionen: – *keine Überwachung*

- Eingangswert
- Zwangsführung
- Eingangswert der Zwangsführung

Der Ausgang kann das Objekt "Eingangswert" und / oder die Objekte "Zwangsführung" zeitlich überwachen.

Wenn in der im Anschluss definierten Zeit kein Eingangstelegramm empfangen worden ist, wertet der Ausgang das als Fehler. In diesem Fall kann das Objekt "Alarm Ausgang …" ein Telegramm mit dem Wert 1 aussenden, und der Ausgang nimmt den Wert an, der mit dem Parameter "Ausgangswert bei Überschreiten der Überwachungszeit" eingestellt wird.

#### **Zeitfaktor zyklische Überwachung**

Optionen: 1...255 *(6)*

Zusammen mit der festen Zeitbasis (Basis = 10 s) bestimmt dieser Parameter die Überwachungszeit des Ausgangs.

**Ausgangswert bei Überschreiten der Überwachungszeit in %** Optionen: 0…100 *(0)*

Beim Überschreiten der Überwachungszeit nimmt der Ausgang den hier parametrierten Wert an.

#### **Zeit zwischen 2 von 255 Dimmstufen Basis**

Optionen: – *10 ms* – 100 ms  $-1$  s

Mit diesem Parameter wird im 8- Bit-Betrieb die Basis der Dimmgeschwindigkeit festgelegt, die der Ausgang verwendet, wenn er über das 4-Bit-Objekt angesteuert wird, oder wenn der Parameter "Verhalten bei Empfang eines Wertes" auf "Wert andimmen" eingestellt ist und der Ausgang einen neuen Eingangswert erhalten hat.

### **Zeit zwischen 2 von 255 Dimmstufen**

**Faktor (1…255)** Optionen: – 1…255 *(2)*

Mit diesem Parameter wird im 8-Bit-Betrieb der Faktor der Dimmgeschwindigkeit festgelegt, die der Ausgang verwendet, wenn er über das 4-Bit-Objekt angesteuert wird, oder wenn der folgende Parameter auf "Wert andimmen" eingestellt ist und der Ausgang einen neuen Eingangswert erhalten hat.

#### **Verhalten bei Empfang eines Wertes**

Optionen: – *Wert anspringen* – Wert andimmen

Im Dimmaktorbetrieb kann der Ausgang neue 1-Byte-Werte entweder schlagartig annehmen oder mit seiner üblichen Dimmgeschwindigkeit andimmen.

# **Inbetriebnahme**

### **4.3 Kommunikationsobjekte**

**4.3.1 Kommunikationsobjekte AA/S 4.1, Ausgang 1 – 4**

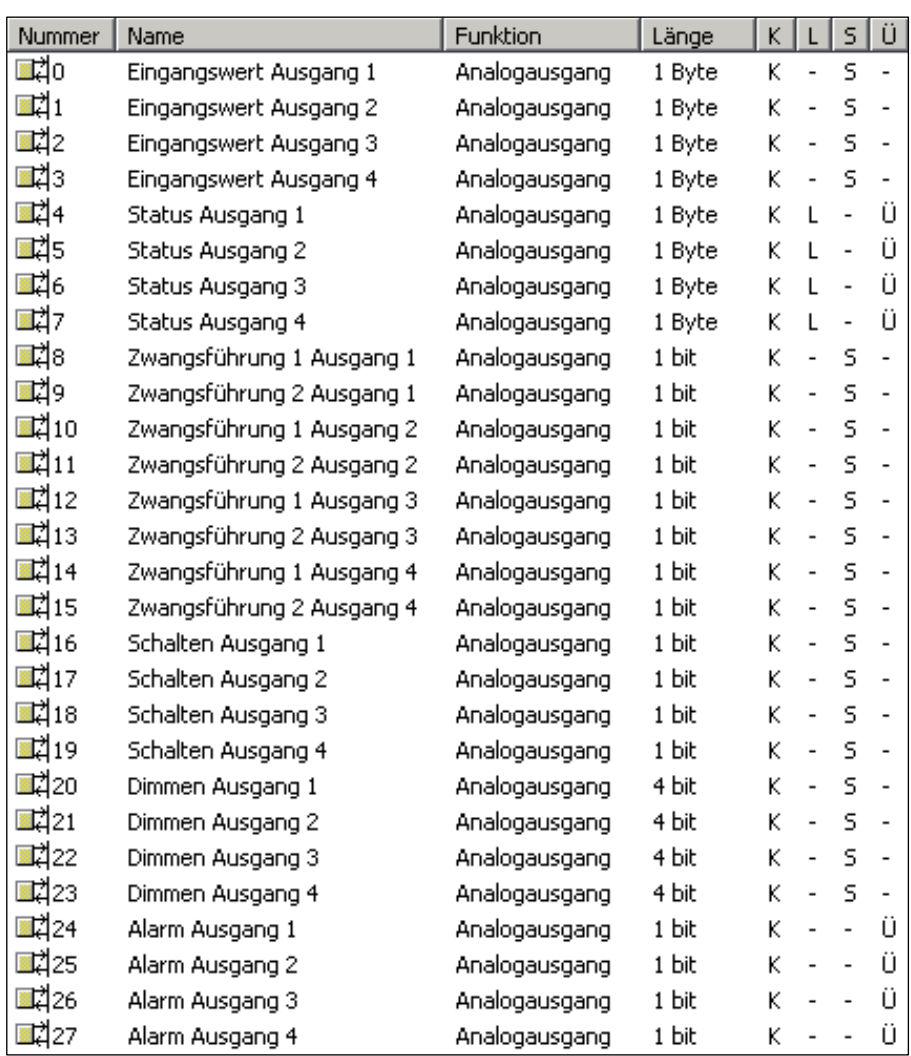

Abb. 10: Kommunikationsobjekte Analogaktor AA/S 4.1

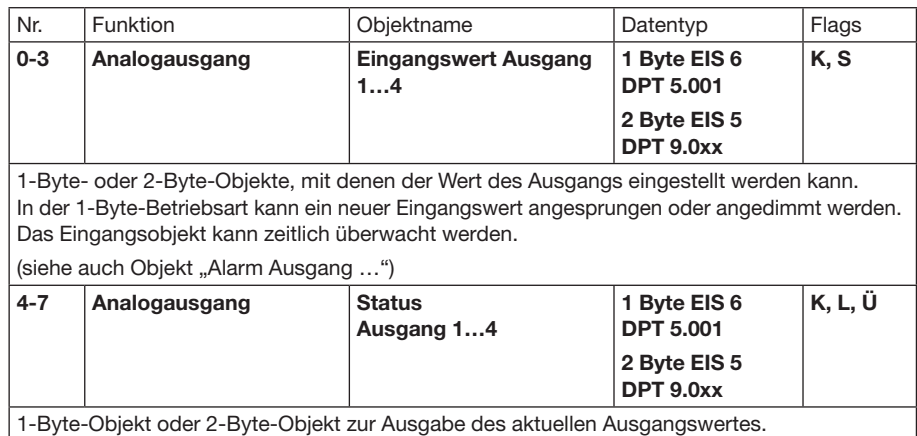

## ABB i-bus® EIB / KNX **Inbetriebnahme**

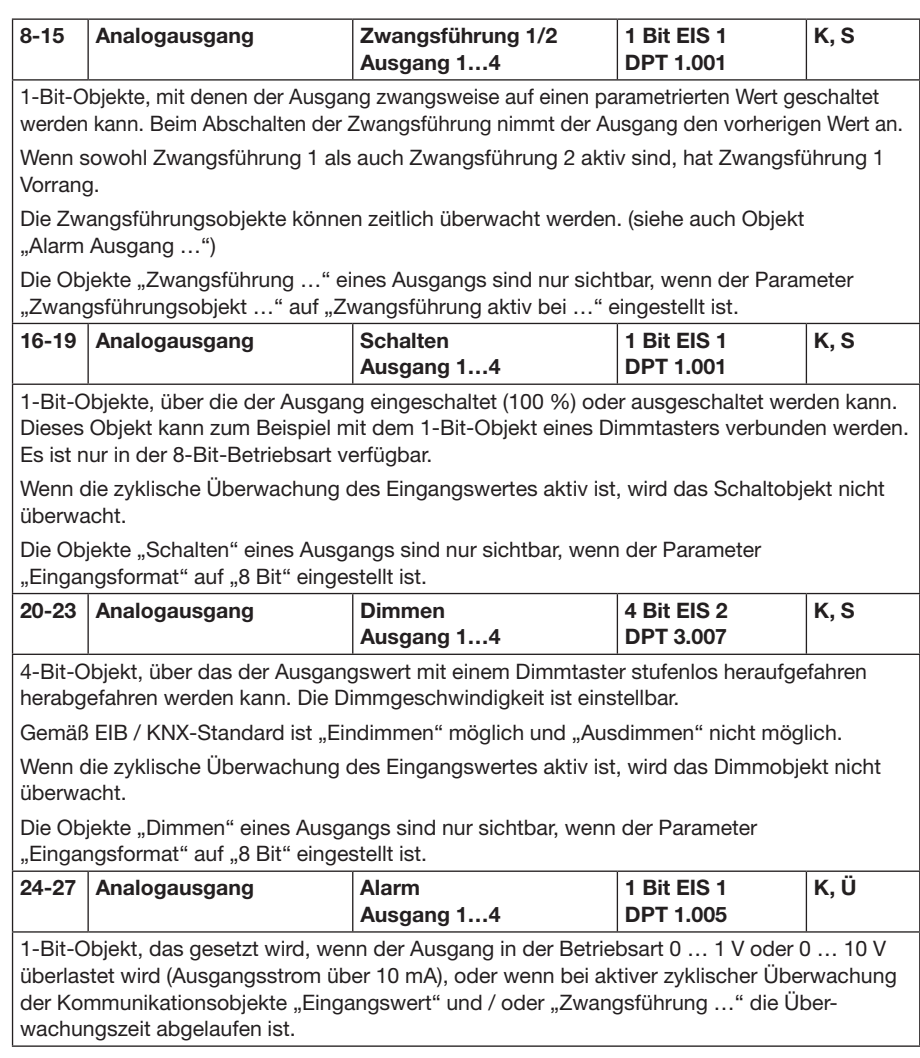

# **Inbetriebnahme**

#### **4.3.2 Kommunikationsobjekte AAM/S 4.1, Ausgang 5 – 8**

Die Kommunikationsobjekte 29 – 57 des Erweiterungsmoduls AAM/S 4.1 sind nur sichtbar, wenn der Parameter "Erweiterungsmodul vorhanden" auf "Ja" gestellt ist.

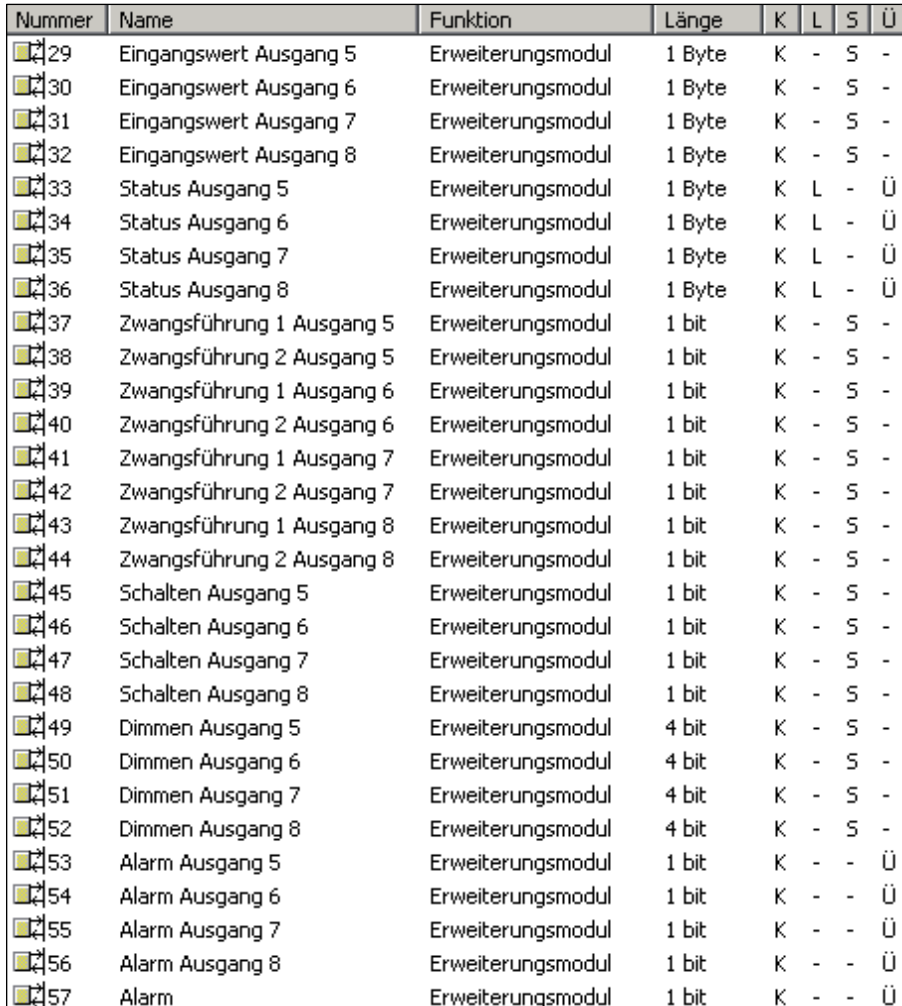

Abb. 11: Kommunikationsobjekte Analogaktormodul AAM/S 4.1

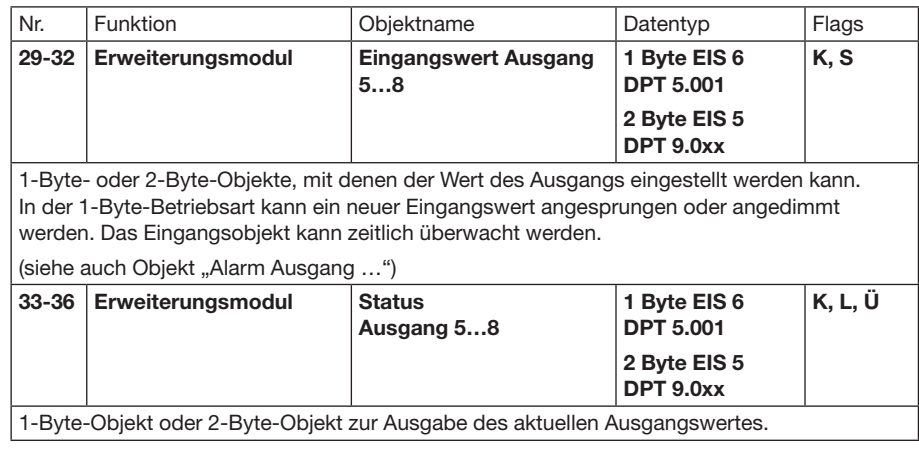

# ABB i-bus® EIB / KNX **Inbetriebnahme**

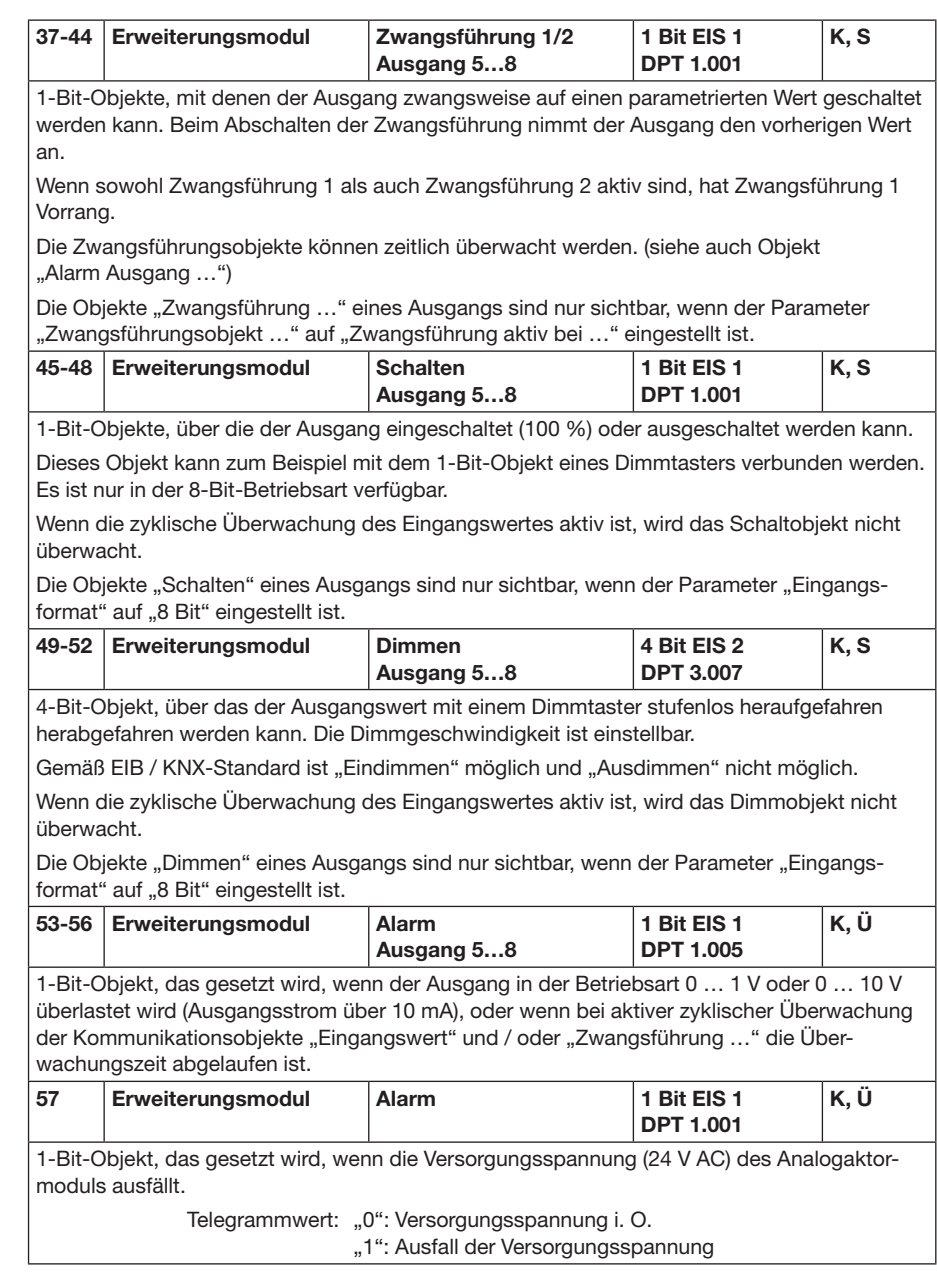

ABB i-bus® EIB / KNX **Planung und Anwendung**

### **5 Planung und Anwendung**

Nach dem ersten Einschalten führt der Analogaktor ein Scan (Status-LED: "Orange / Ein") durch. Da ein neues Gerät werkseitig nicht vorprogrammiert ist, schaltet anschließend die Status-LED auf "Rot / Blinkt schnell". **5.1 Statusanzeigen**

> Ein angeschlossenes Erweiterungsmodul signalisiert seine Betriebsbereitschaft indem es seine Status-LED auf "Schnell blinkend" schaltet.

Nachdem ein Parameterdownload in den Analogaktor stattgefunden hat, schaltet die Status-LED auf "Grün / Ein". Das Analogaktormodul schaltet seine Status-LED aus.

### **5.1.1 Analogaktor AA/S 4.1**

Die Status-Anzeige funktioniert nur mit angelegter 24 V AC Betriebsspannung und EIB / KNX-Busspannung.

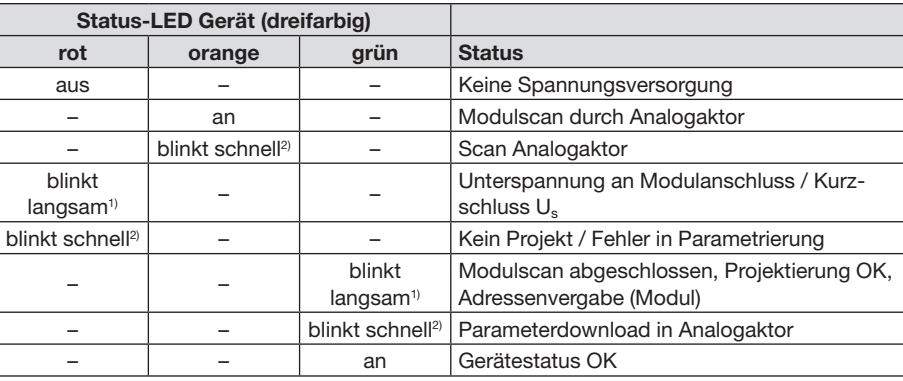

 $1$ ) Langsam blinkend =  $1/s$ 

 $2)$  Schnell blinkend =  $2/s$ 

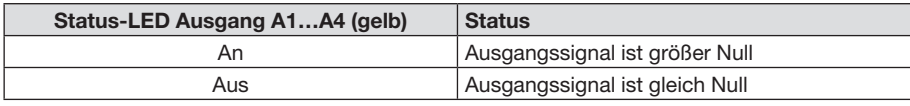

# ABB i-bus® EIB / KNX **Planung und Anwendung**

#### **5.1.2 Analogaktormodul AAM/S 4.1**

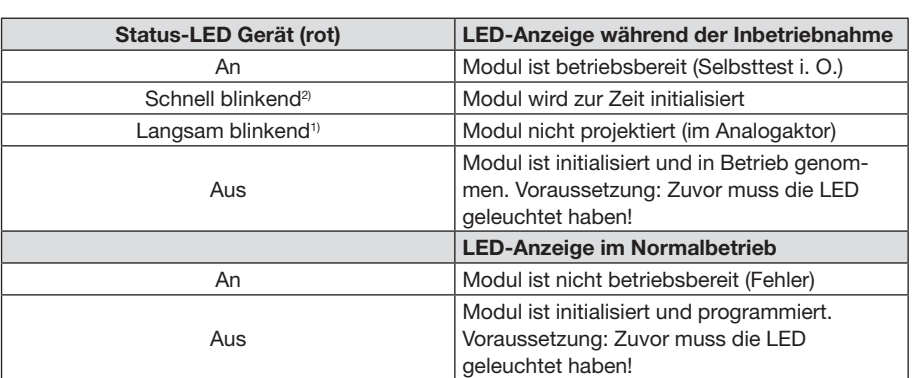

<sup>1)</sup> Langsam blinkend =  $1/s$ 

<sup>2)</sup> Schnell blinkend =  $2/s$ 

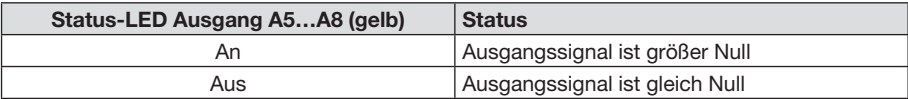

ABB i-bus® EIB / KNX **Planung und Anwendung**

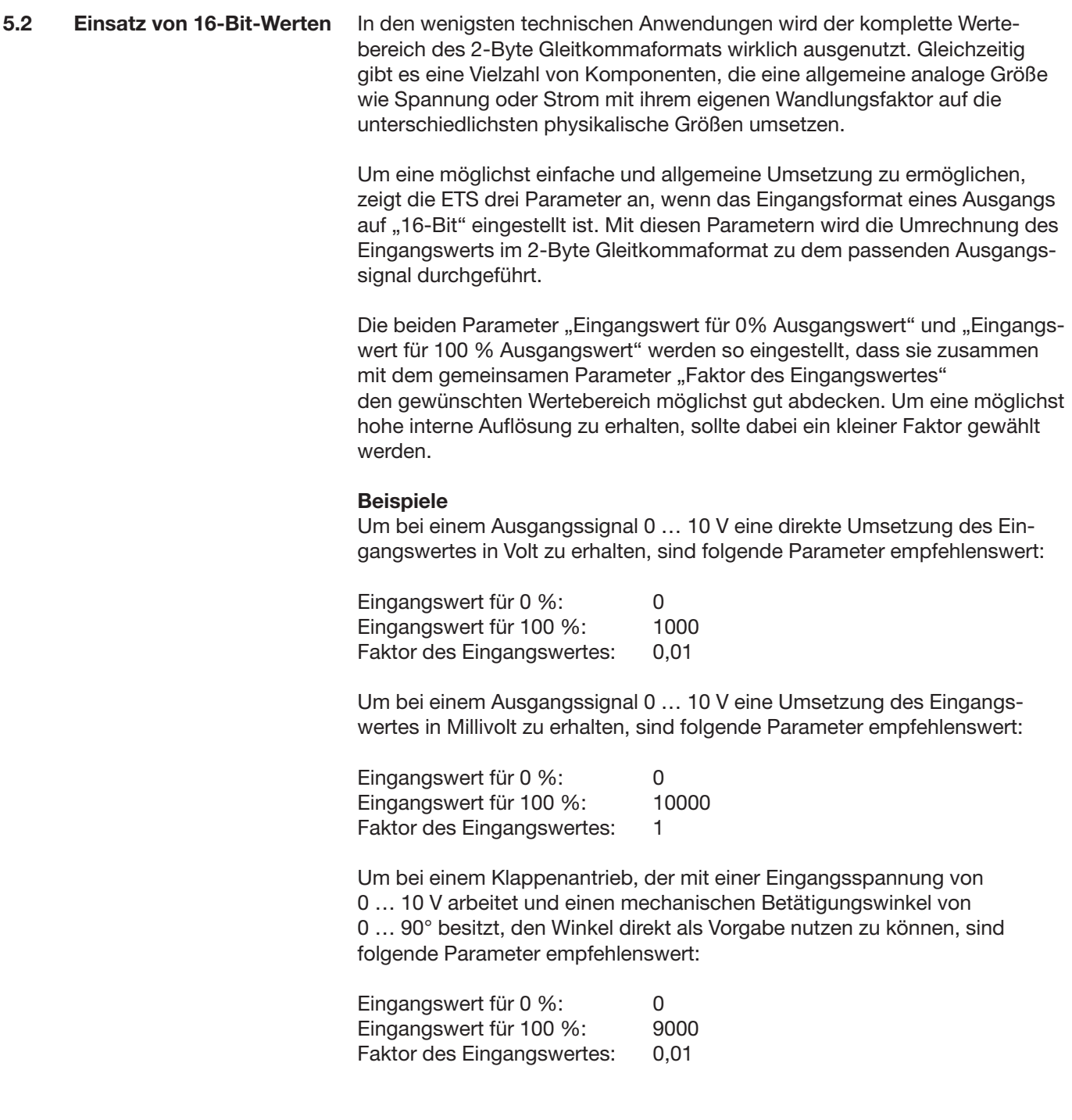

Die gleiche Umrechnung führt der Aktor in der umgekehrten Richtung für das Kommunikationsobjekt "Status" durch. Das Statusobjekt sendet den neuen Wert bei folgenden Ereignissen:

- Wenn das Objekt Eingangswert einen neuen Wert erhalten hat, der sich vom aktuellen Ausgangswert unterscheidet.
- Wenn der Ausgang einen neuen Wert erhalten hat, weil eine Ansteuerung mit höherer Priorität durch ein Objekt "Zwangsführung" aktiviert oder deaktiviert worden ist.
- Wenn der Ausgang ein neues Eingangstelegramm erhalten hat, aber dieses nicht ausführt, weil eine Zwangsführung aktiv ist.

#### **Beispiel**

Der Ausgang ist durch die Zwangsführung auf 9 Volt eingestellt. Das Objekt "Eingangswert" erhält den Wert 5 Volt. Dieser Wert wird wegen der Zwangsführung nicht eingestellt. Das Statusobjekt meldet den Wert 9 Volt zurück. Der neue Eingangswert 5 Volt wird intern gespeichert und bei Beendigung der Zwangsführung eingestellt. Das Statusobjekt meldet den Wert 5 Volt.

- Wenn die Zeit für die Überwachung der Kommunikationsobjekte "Eingangswert" und/oder "Zwangsführung" abgelaufen ist.

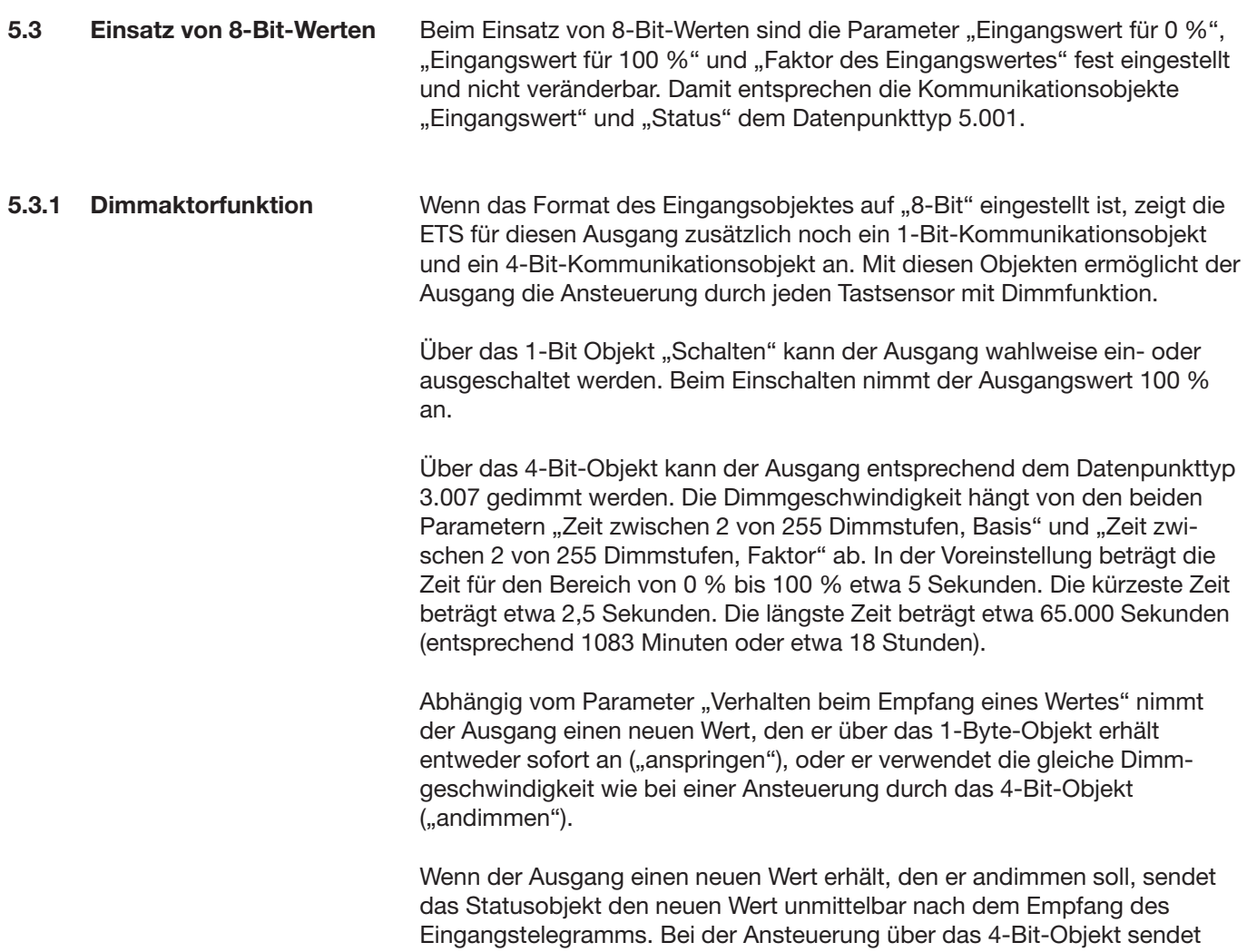

das Statusobjekt den neuen Wert nach der Beendigung des Dimmvorgangs.

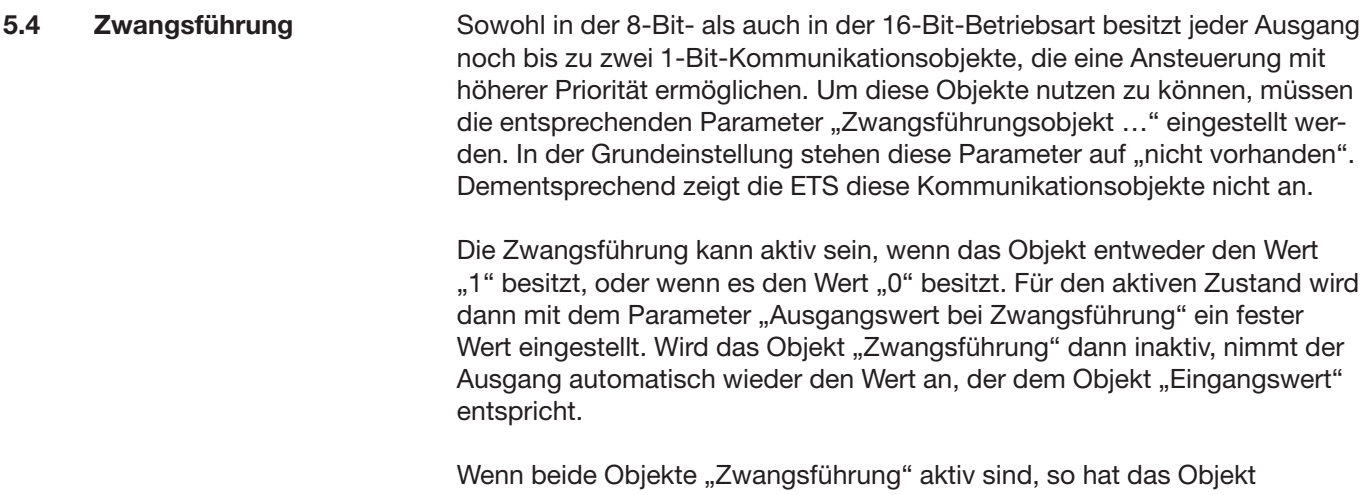

"Zwangsführung 1" intern Vorrang vor dem Objekt "Zwangsführung 2".

### **5.5 Zyklische Überwachung**

Um sicherzustellen, dass die Steuerung eines Ausgangs nicht ausfällt, kann der Aktor für jeden seiner Ausgänge eine zeitliche Überwachung des Eingangs und/oder der Zwangsführung durchführen. Im 8-Bit-Betrieb werden die Kommunikationsobjekte "Schalten" und "Dimmen" nicht überwacht.

Wenn diese Überwachung aktiviert ist, kann eine Zeit zwischen 10 Sekunden und 2550 Sekunden (= 42,5 Minuten) eingestellt werden. Wenn innerhalb dieser Zeit keines der überwachten Kommunikationsobjekte ein Telegramm empfängt, nimmt der Ausgang den Wert an, der im Parameter "Ausgangswert bei Überschreiten der Überwachungszeit" eingestellt werden kann. Zusätzlich kann der Ausgang mit dem Kommunikationsobjekt "Alarm Ausgang ..." eine Meldung ausgeben.

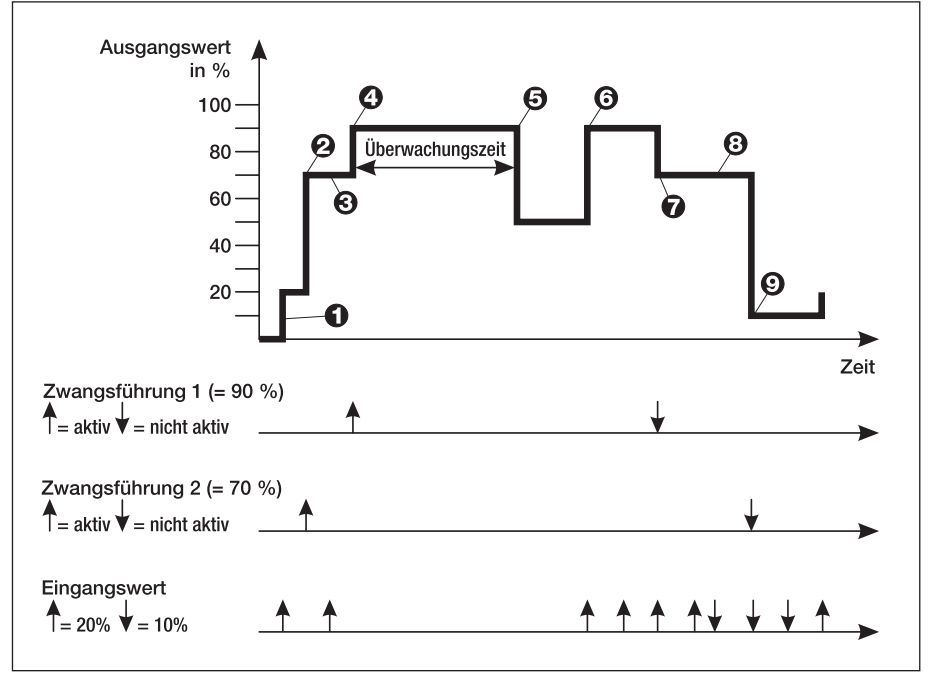

Abb. 12: Zwangsführung und Überwachung

Abb. 12 zeigt das Zusammenspiel zwischen den Kommunikationsobiekten "Eingangswert" und "Zwangsführung" in Verbindung mit einer Überwachung. Die Pfeile zeigen jeweils den Zeitpunkt eines Telegramms an.

- $\bullet$  Bei inaktiver Zwangsführung bestimmt das Objekt "Eingangswert" den Zustand des Ausgangs.
- <sup>■</sup> Wenn die "Zwangsführung 2" aktiv wird, nimmt der Ausgang den parametrierten Wert (hier: 70 %) an.
- <sup>O</sup> Telegramme an das Objekt "Eingangswert" werden nicht ausgeführt. Der Wert wird aber intern gespeichert.
- **O** Bei Aktivierung der "Zwangsführung 1" hat diese die höhere Priorität. (hier: 90 %).
- Bei Überschreiten der Überwachungszeit geht der Ausgang in den Alarmzustand (hier: 50 %).
- <sup>O</sup> Ein erneutes Telegram an das Objekt "Eingangswert" beendet den Alarmzustand. Die "Zwangsführung 1" ist wieder aktiv.
- **O** Bei Beendigung der "Zwangsführung 1" tritt die "Zwangsführung 2" wieder in Kraft.
- <sup>®</sup> Zwischenzeitliche Änderungen des Objekts "Eingangswert" werden intern gespeichert aber nicht ausgeführt.
- **O** Bei Beendigung der Zwangsführung wird der intern gespeicherte Eingangswert nachgeführt.

#### ABB i-bus® EIB / KNX **Anhang**

### **A.1 Bestellangaben**

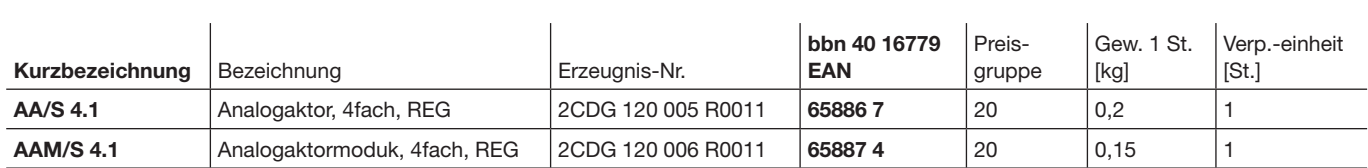

#### **ABB STOTZ-KONTAKT GmbH**

Postfach 10 16 80, 69006 Heidelberg Eppelheimer Straße 82, 69123 Heidelberg Telefon (0 62 21) 7 01-6 07 Telefax (0 62 21) 7 01-7 24 www.abb.de/stotz-kontakt

Technische Hotline: (06221) 701-434 E-mail: eib.hotline@de.abb.com

Die Angaben in dieser Druckschrift gelten vorbehaltlich technischer Änderungen.